# **Getting Started with the ApTest Manager On-line Evaluation**

Last Updated 10 September 2011

The on-line evaluation provided for ApTest Manager is a fully featured current version of the product. The evaluation is hosted on ApTest's web servers and accessed over the Internet from your browser. At the end of your evaluation you can license ApTest Manager for use on your servers, or continue to use a version hosted by us on a subscription basis. In either case, data you've been working on in your evaluation account can be transferred.

Your evaluation lasts for 30 days, and may be extended if you need it.

#### **Accessing the Evaluation**

The web site from which you downloaded this document provides a link to the on-line evaluation. The email you received from ApTest when you asked to use the evaluation contained an account name and password. This will provide you with a private workspace for your use when you log in to ApTest Manager.

#### **Evaluation Documentation**

The web site from which you downloaded this document also allows you to download the ApTest Manager User and Admin Guides. These manuals describe the features and operation of ApTest Manager. We recommend reading through at least the User manual before using the on-line evaluation. The product also offers on-line help displays on most screens which provide a quick introduction to what each screen can do for you. Click the HELP link in the navigation bar to turn the on-line help off and on.

## **Evaluation Features**

ApTest Manager automates the three most critical aspects of manual testing projects. In working with the on-line evaluation you'll encounter extensive support for each of these areas:

 **Test and Requirement Definition**. Online specification of requirements and tests, and the relationships between them. Requirements and tests can be evolved based on design reviews and in response to the evolution of the product under test. Information is immediately available to produce requirement and test specification documents, execute repeatable comprehensive test cycles, and document and compare the results of test runs. ApTest Manager allows for an unlimited number of Requirements and Test Cases per Test Suite, facilitating granular specifications. The level and scope of each Requirement and Test Case is at the discretion of the test developer however and may be as simple or complex as desired.

Test Cases can be linked to Requirements, in one-to-one, many-to-one, and one-to-many arrangements. The use of Requirements is optional. Alternatively Test Cases may simply be defined on their own, with requirements not specified within ApTest Manager, instead maintained externally or simply not used.

Requirement and Test Case names can be numeric values assigned by ApTest Manager, strings entered by the user, or a combination of the two.

Defining requirements and tests is discussed in Chapter 3 of the User's Guide.

 **Test Execution.** ApTest Manager manages the process manual testers follow in executing test cycles. For each test the tester is presented with the required procedures and associated resources to perform the test, along with a choice of possible results and the ability to attach notes and comments. As each test is completed test results are entered into ApTest Manager. This ensures consistent procedures from one test run to another, whether the same or different personnel perform the testing. Other results can be imported from automated test tools. A consistent set of results are produced and recorded which can be compared for regression analysis.

ApTest Manager supports both executing different groups of tests and compatibility testing in multiple test environments. Individual customers can use these features in their projects as much or as little as they like:

A *Test Set* is a subset of the Test Cases in a Test Suite, selected by a querying of the characteristics of the tests. For example selecting just the tests for a specific product version, product feature, or test requirement.

A project may employ of any number of Test Sets. Sets can be created before the start of a project or any time during it. For example a project may initially lay out Test Sets for a smoke testing cycle, a system test cycle, and testing the new features in the release-under-test; adding additional Sets, focused on testing other product areas or achieving test coverage for example, as the project unfolds.

Once a Test Set is defined the tests it contains can be executed repeatedly.

Each time a Test Set is executed the results are recorded in a *Test Session*. Test Session results can be summarized, viewed, and compared in reports and tests in the Session can be rerun in whole or in part to reverify them.

Each Session is tagged with the test environment it is run in, facilitating compatibility testing in different test environments. There is no limit on the number of Test Sessions that can be created for each Test Set and, like Test Sets, Sessions can be created before or during a QA project. Multiple Sessions can be reported on in common, to create for example a project overview report.

Execution of the tests within a Session can be assigned to one or more testers.

A Test Suite can contain multiple testing projects for one or more products, for example projects testing different releases over a product's life cycle; using different Sets and

Sessions to select and execute the tests for each release. A regression analysis report can be generated comparing the test results for different releases.

Executing tests is discussed in Chapter 4 of the User's Guide.

 **Test Reporting**. As tests are defined and executed ApTest Manager records the tests and results in a permanent database. This information can be used to produce a variety of reports. Reports can show requirement and specification documents, overall project status, test coverage, user productivity, and the results of testing, both for individual test runs and in comparison to other test runs for different product configurations or test environments. Reports may be viewed and printed with a Web browser or exported as HTML, CSV, or PDF files. Reports are discussed in Chapter 5 of the User's Guide.

## **Evaluation Test Suite**

ApTest Manager manages Test Suites – collections of tests and the results of running them.

The on-line evaluation includes a sample Test Suite which you can use to check out ApTest Manager's capabilities.

The **ApTest Manager Test Suite** is a collection of tests for the functionality of ApTest Manager. This is a complete Test Suite including Test Requirements, Test Specifications, and Test Procedures. You can run the tests in this suite and generate reports for them. We've provided sample results so you can see what reports will look like from actual projects. You can also modify the existing tests and add new ones.

You can also create new Test Suites of your own and create, modify, and run tests for these Test Suites.

This will be useful if you'd like to evaluate ApTest Manager's extensive configurability, as you can specify the information ApTest Manager stores and displays for requirements and tests within each Test Suite you create. Configuring Test Suites is discussed in Chapter 1 of the Admin Guide.

Please note that the on-line evaluation is shared by several hundred users (to protect everyone's privacy users on the site cannot see one another or each other's data). If you choose a Test Suite name that is already in use by someone else, just select a different name for your Suite.

## **Things to Try**

Here are a few things you might want to check out. Feel free to review the User and Admin Guides and try anything that interests you or dive into these areas in more detail.

## **Viewing Reports**

Check out some of the reports ApTest Manager can produce. You can customize the contents of reports for each Test Suite you develop with ApTest Manager.

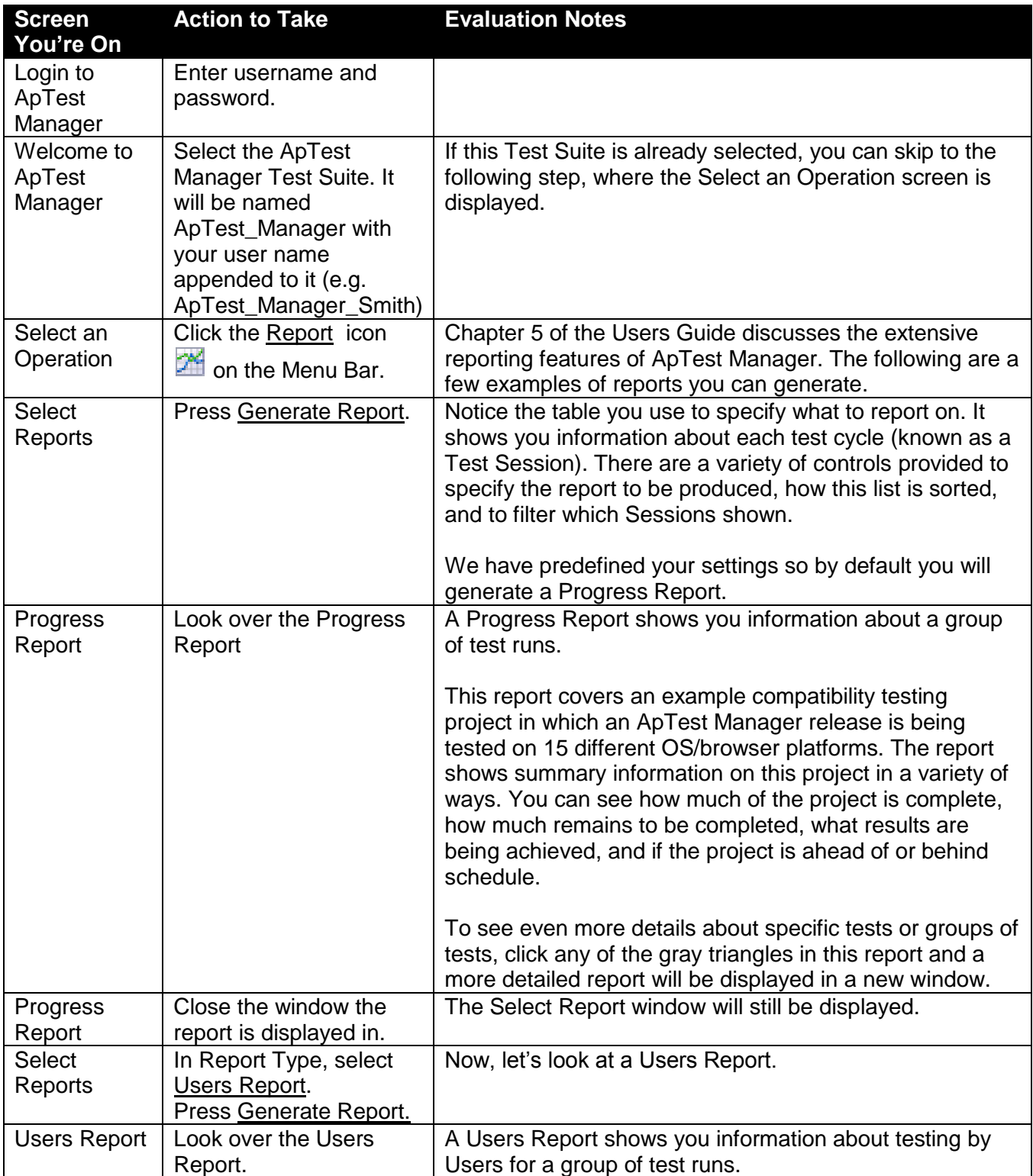

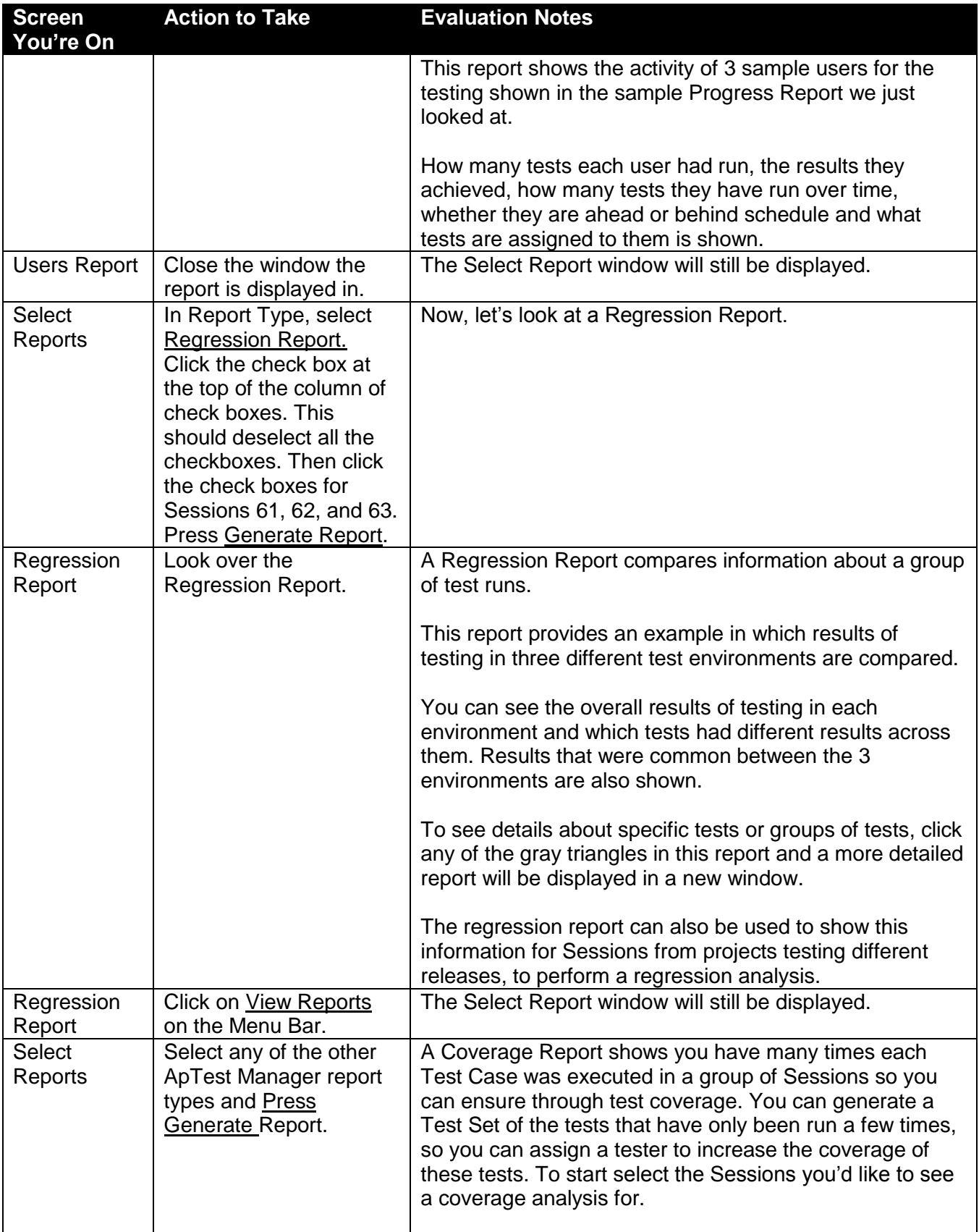

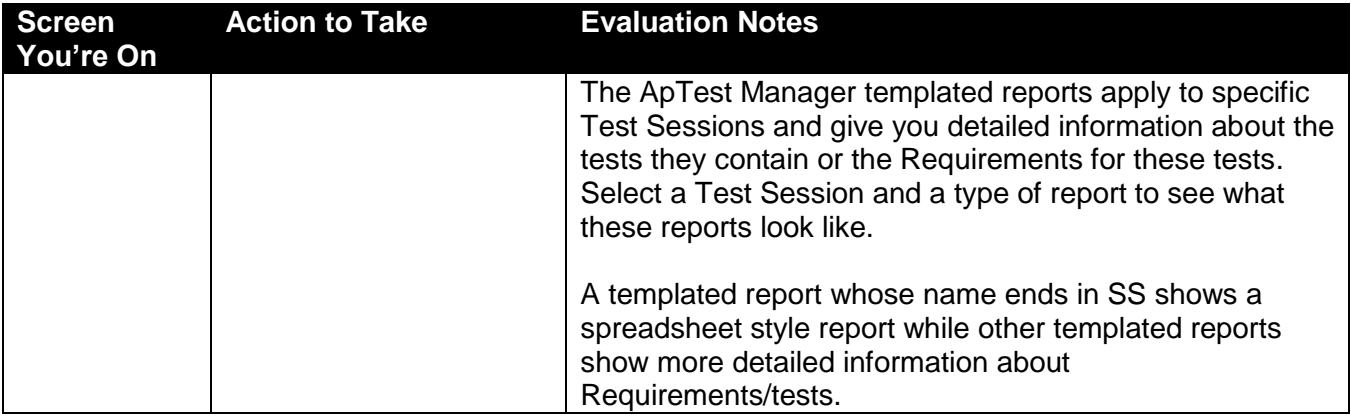

## **Running Tests**

ApTest Manager offers a consistent process for running your tests each time they are executed. You can skip to the third step if you're already logged in and working with the ApTest Manager Test Suite.

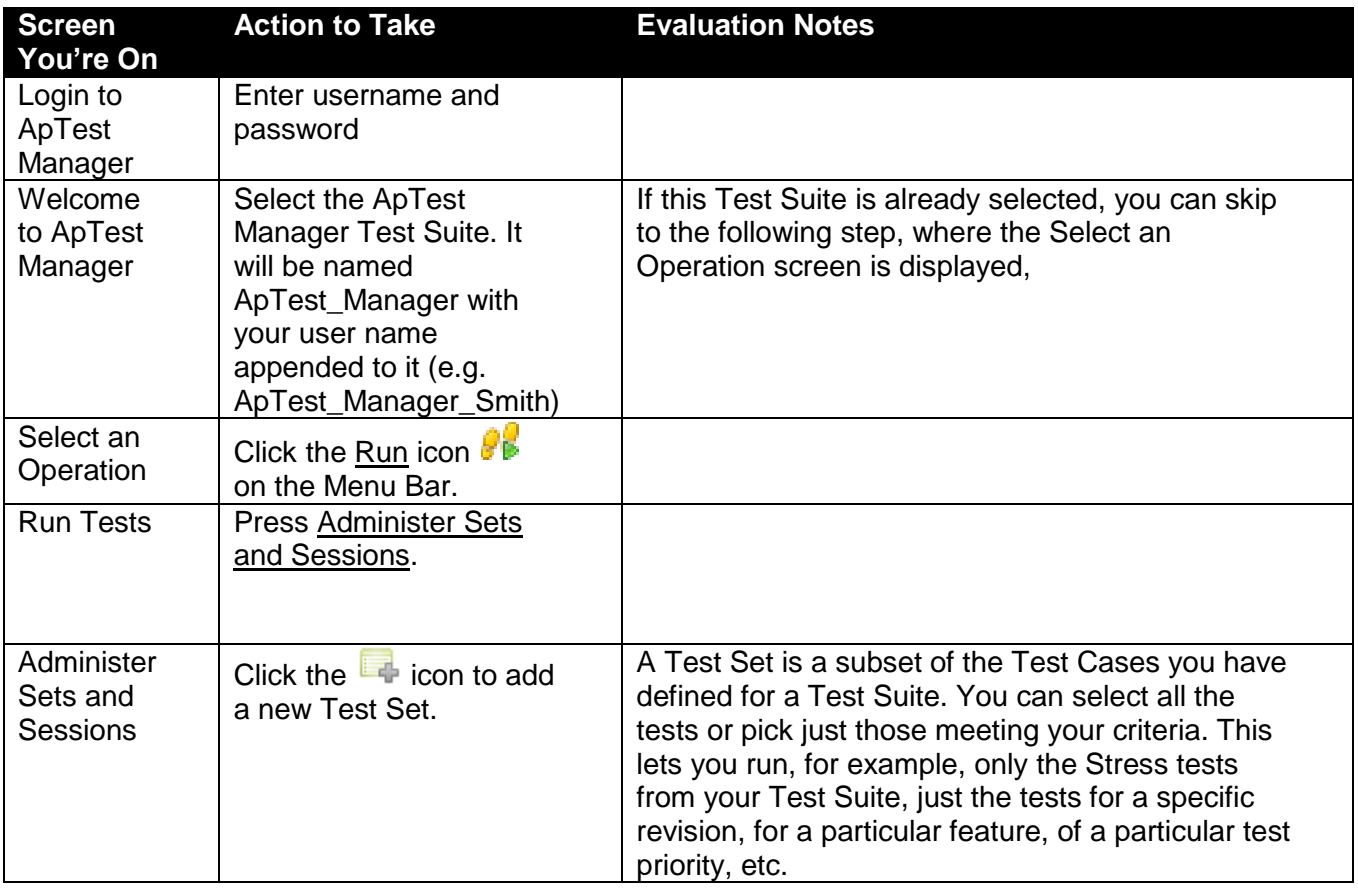

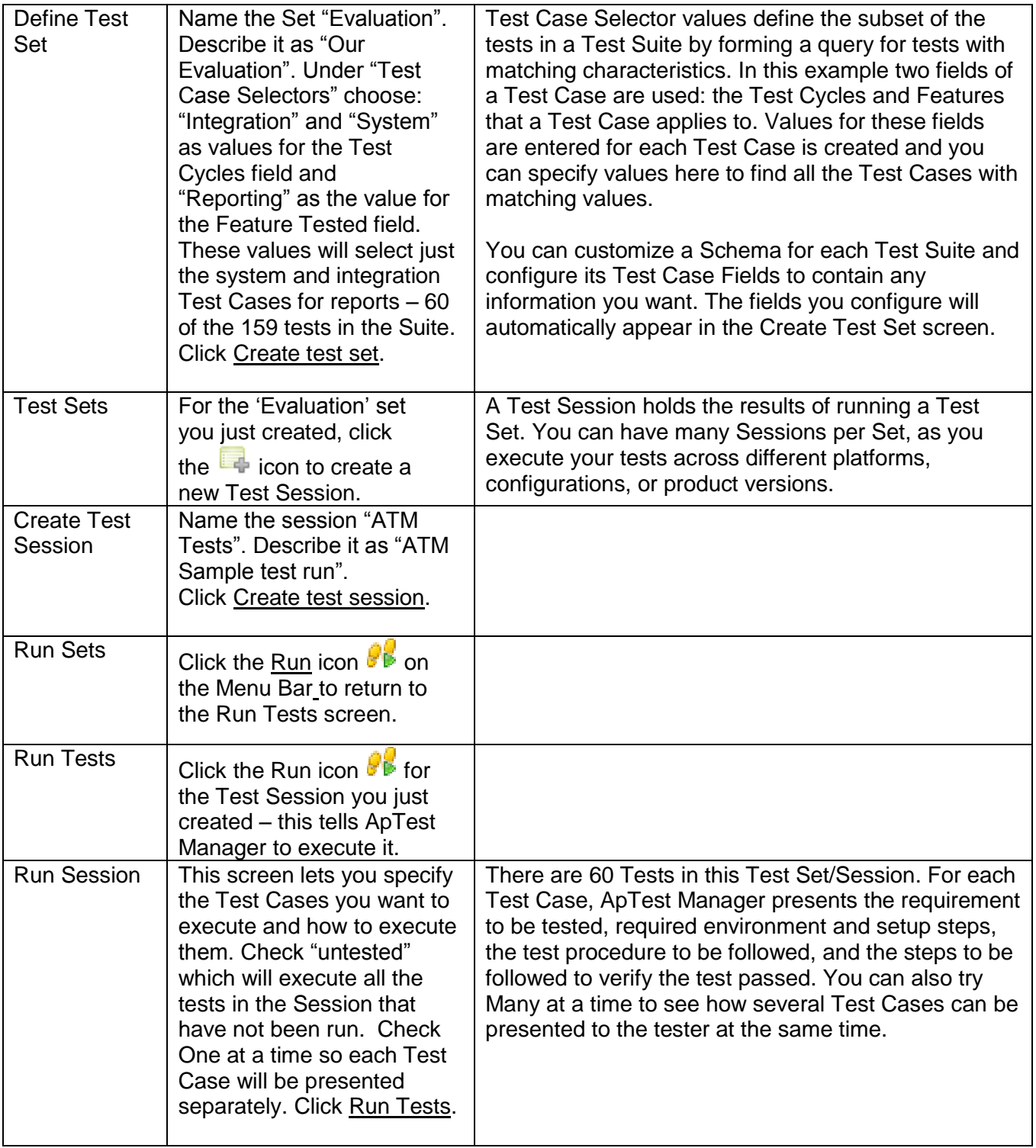

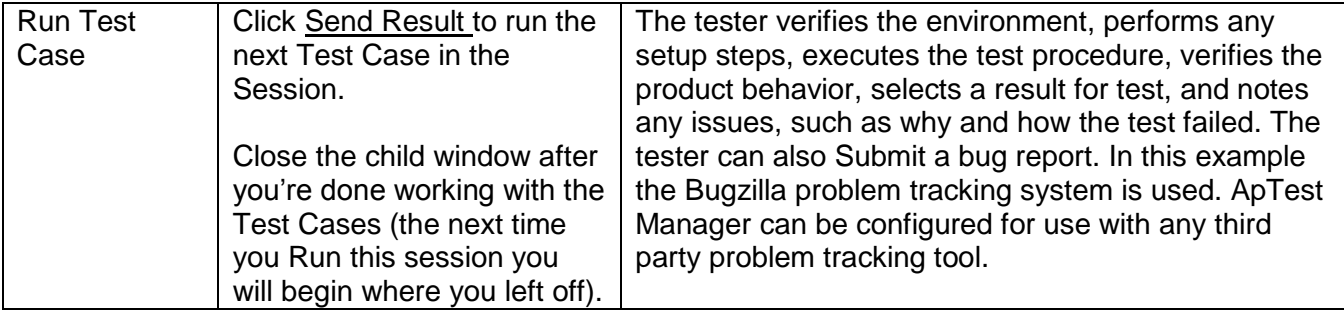

## **Editing Tests**

ApTest Manager allows you to have your test information stored in a database so it can be modified, analyzed, and shared across you organization.

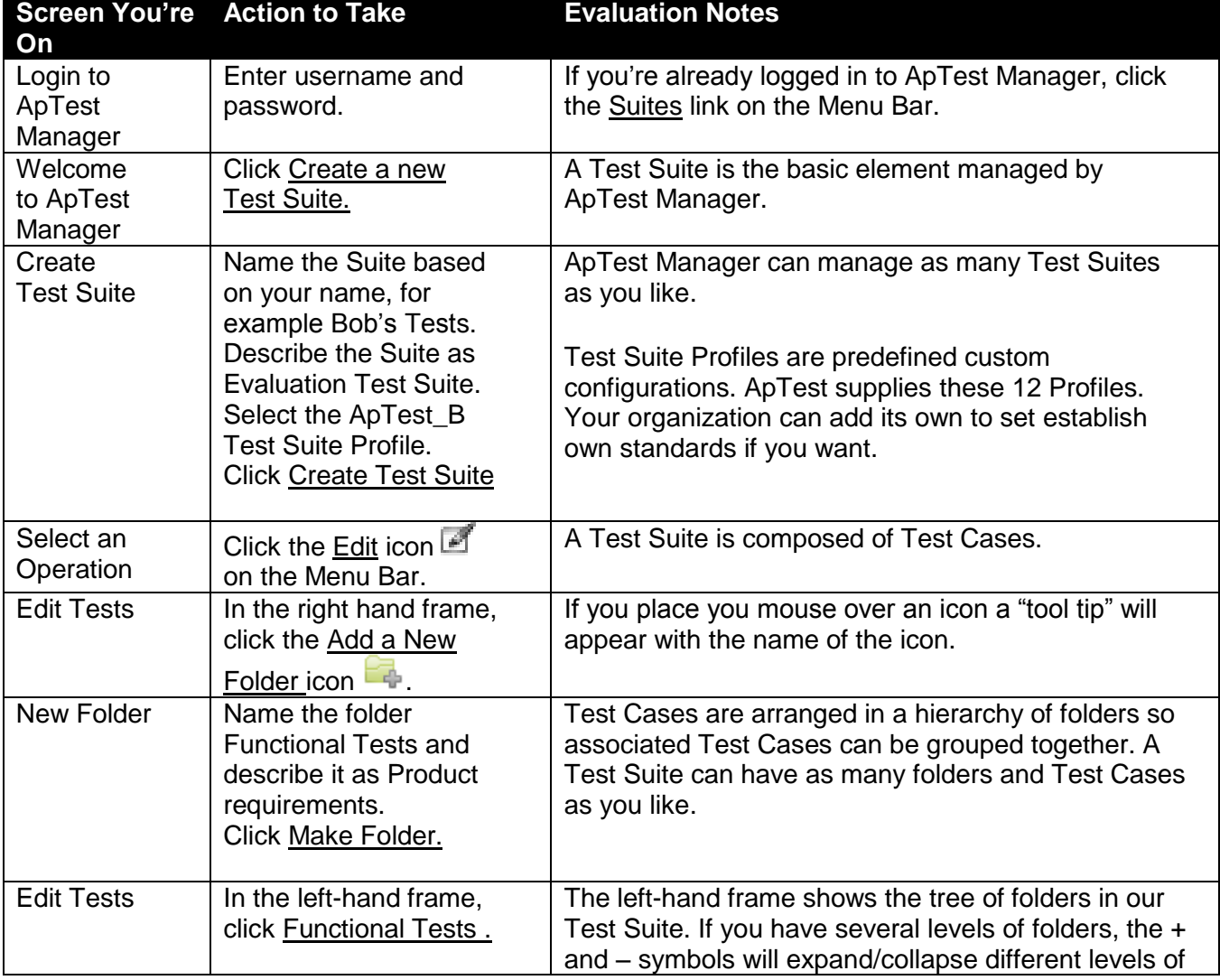

We will first create a new Test Suite before we begin editing tests.

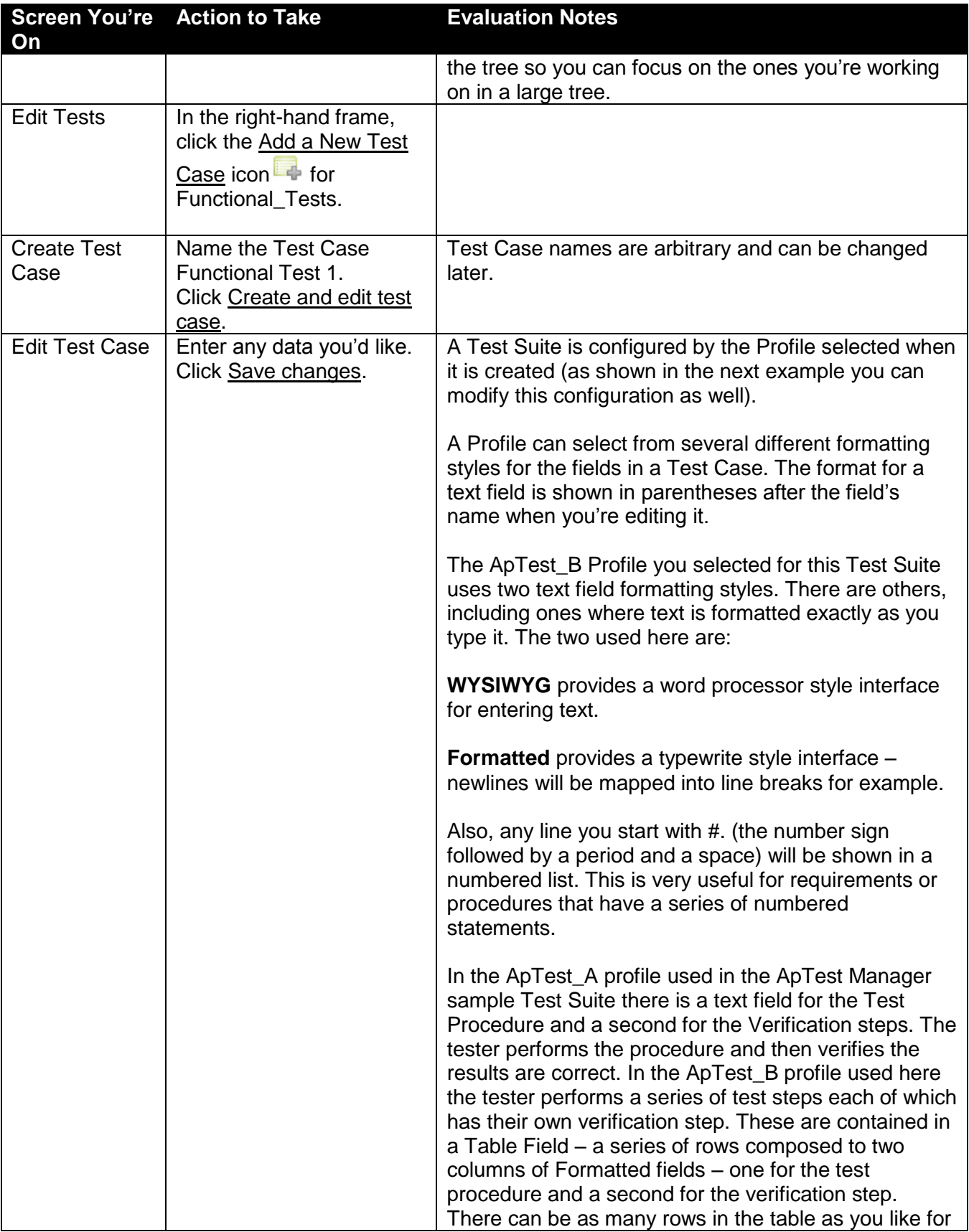

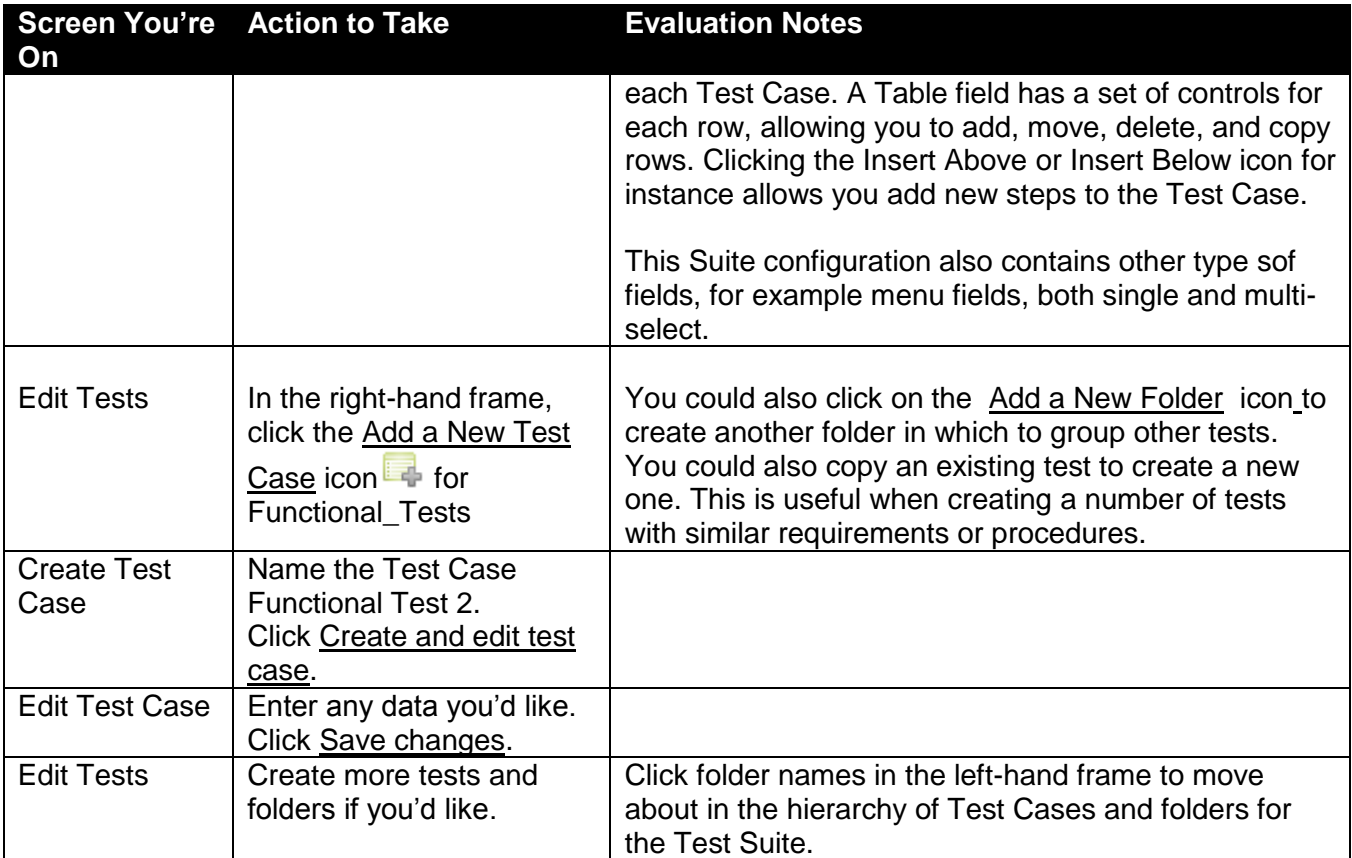

## **Configuring Test Suites**

ApTest Manager allows you to customize the definition of the Test Cases for each of your Test Suites along with the templates for editing tests, executing tests, and test reports.

Pre-defined configurations, known as Profiles, are provided by ApTest and your organization can add others to set your own standards. When you create a Test Suite you select one of these Profiles as the Suite's initial configuration.

If desired you can also modify the Test Suite's configuration once its created to customize it further, as shown in this example.

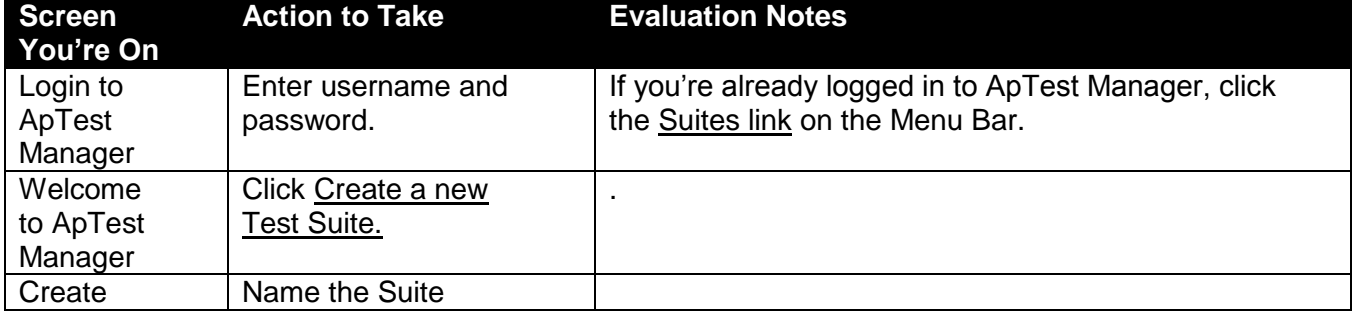

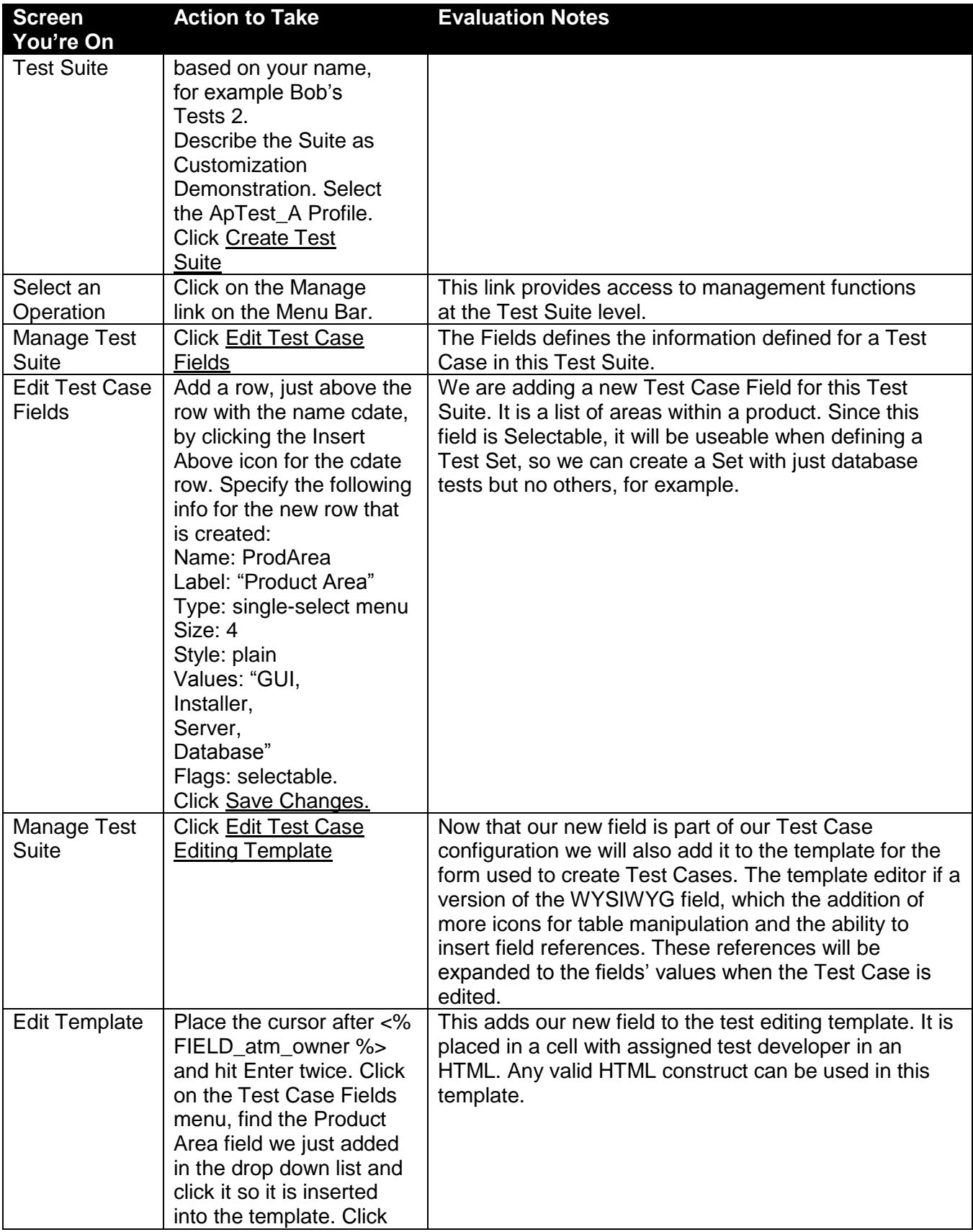

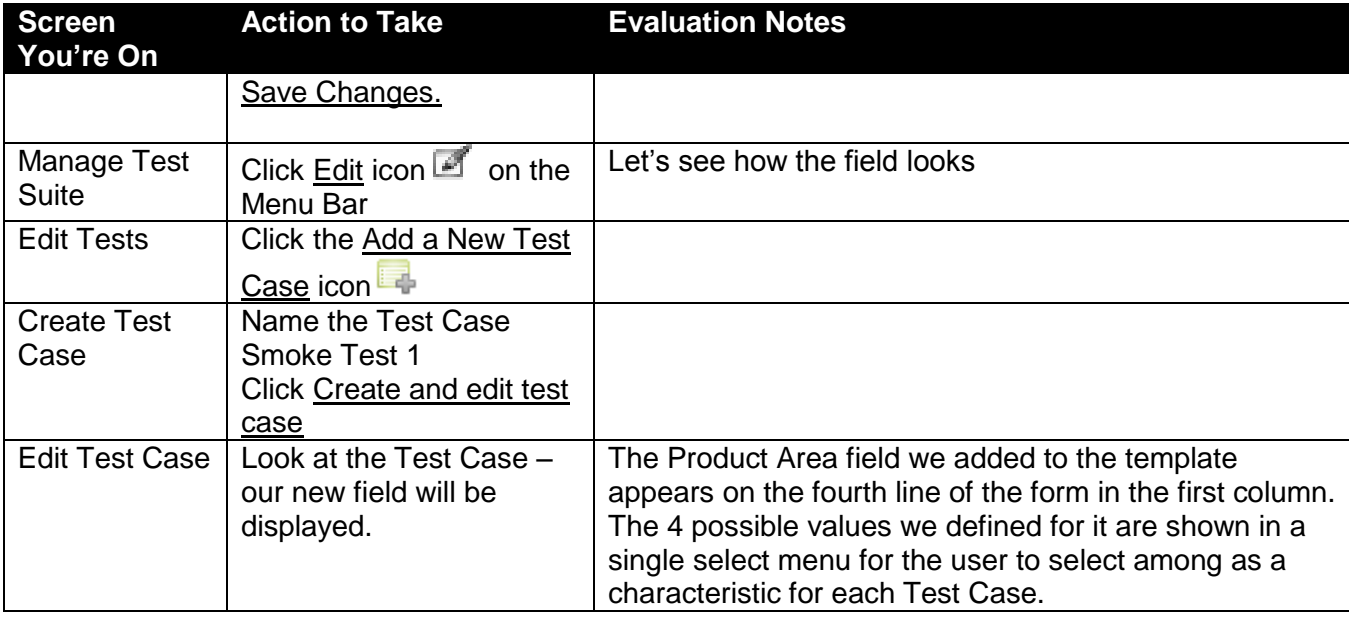

## **Features Not Available in the Evaluation**

The Evaluation is a fully featured version of ApTest Manager but there are a few features not available to you. In order to use these features you will need to purchase one or more ApTest Manager licenses (sorry, on-site evaluation versions are not available). Additional licenses can be purchase at any time. You can learn about these features in the ApTest Manager User's Guide, Admin Guide, and the Installation instructions. If you have questions about them, please let us know.

- Installation. This includes configuring use of a change control system to track changes made to your Test Cases.
- Mirroring data to an external RDBMS.
- System Administration. These features are restricted to users with administrative privilege. Since the evaluation is shared by multiple companies, we do not grant evaluators administrative access.
	- $\circ$  Setting User Privileges restricting users' access rights to specific suites
	- $\circ$  Setting up Bug tracking configuring integration with your Bug Tracking system. The evaluation site is configured to use Bugzilla, but any big tracking tool can be used.
	- o Changing the Message of the Day displayed on the login screen
	- $\circ$  Setting new Profiles adding your custom Test Suite configurations to the catalog of Profiles presented when a new Test Suite is created